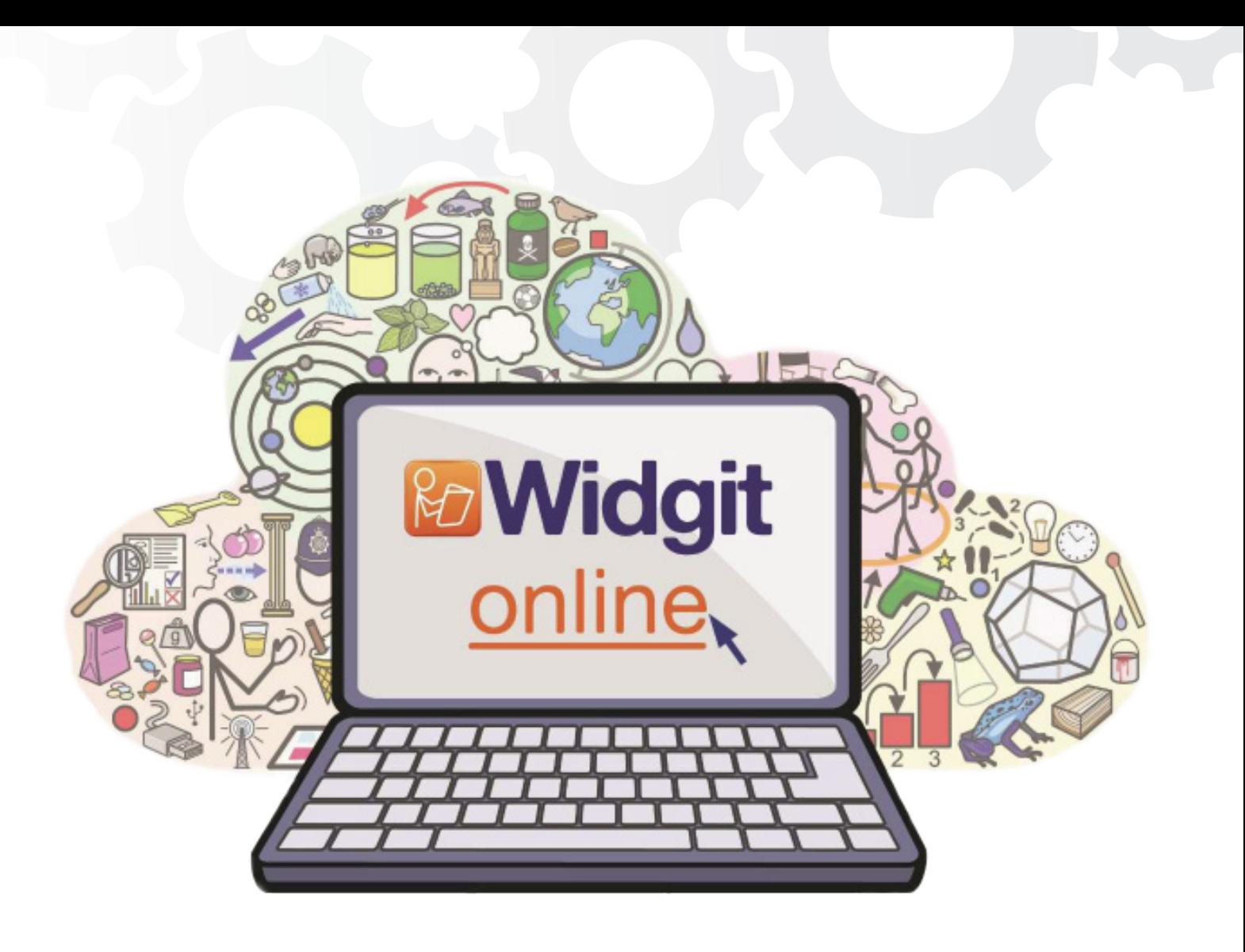

# **Administratör för ett gruppkonto i Widgit Online**

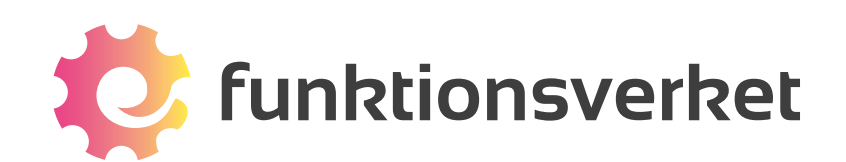

# Gruppkonto i Widgit Online

Ett gruppkonto i Widgit Online innebär att flera användare tillsammans ingår i en gemensam grupp där man kan dela material med varandra. Olika användare i gruppen kan tilldelas olika roller och behörighet.

Administratören har huvudansvaret för kontot och abonnemanget och är också den som skapar gruppen genom att registrera kontot. Administratören bör vara någon som är lätt att kontakta och som använder Widgit Online regelbundet.

### Registrera kontot och skapa gruppen

Som administratör för kontot har du fått en aktiveringskod av oss och som du använder för att registrera ert nya gruppkonto.

- Gå till www.widgitonline.com och klicka på Logga in.
- Under rubriken "Har du en licenskod?" klickar du på knappen Aktivera.
- Fyll i din aktiveringskod i fältet och klicka på Nästa.
- Fyll i uppgifterna för det nya gruppkontot.

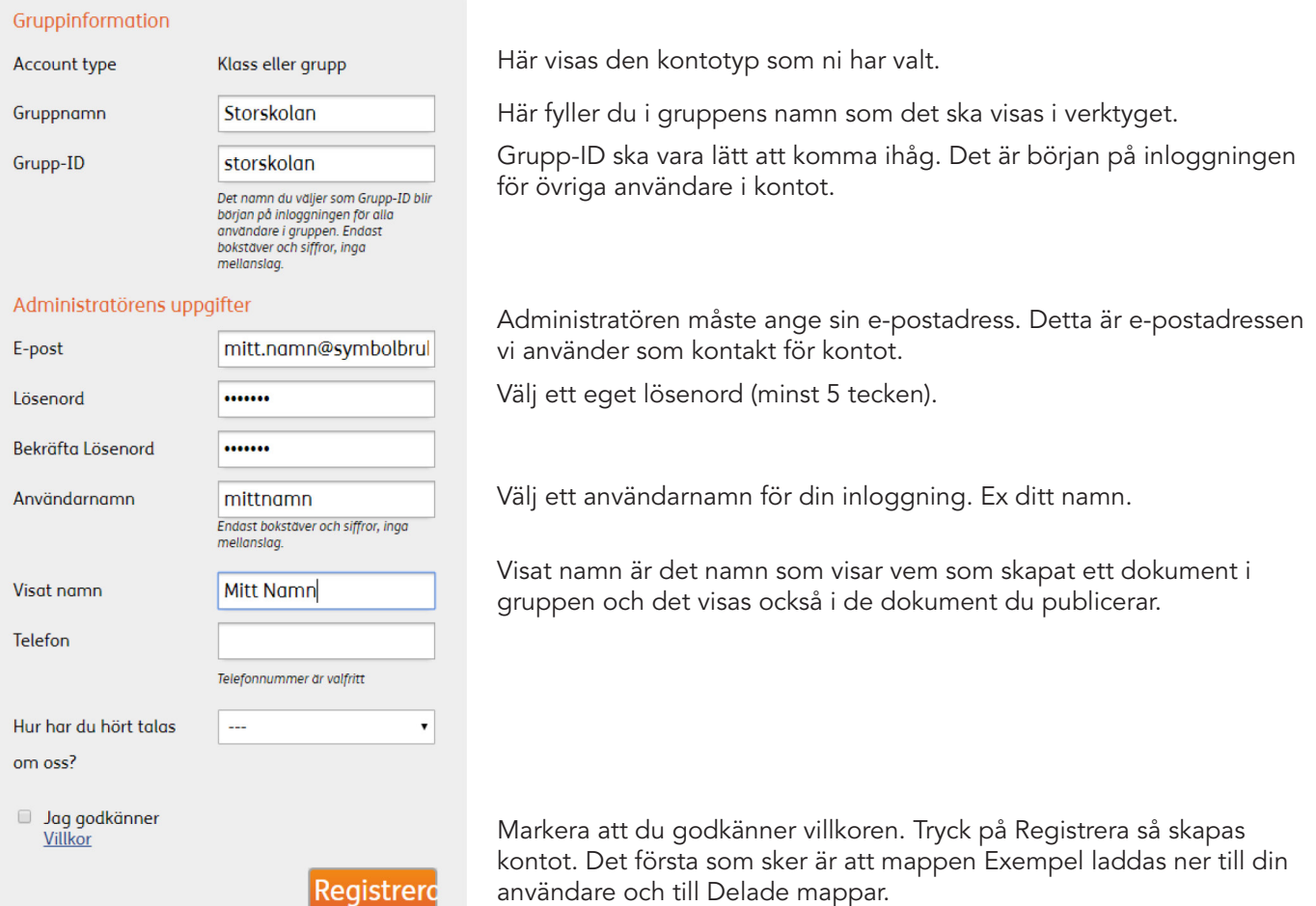

### Gruppens inställningar

Klicka på Inställningar uppe till höger i Widgit Online. Nu visas ikoner för de inställningar som du som Administratör kan göra: inställningar för din egen användare, gruppens inställningar och gruppens abonnemang. Klicka på Gruppinställningar.

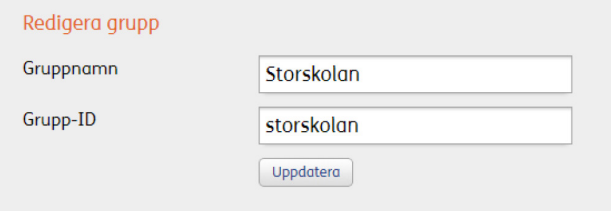

I det översta fältet kan du som Administratör vid behov ändra ert Gruppnamn eller Grupp-ID efter att kontot skapats. Tänk på att om du ändrar Grupp-ID så ändras de övriga användarnas inloggningar.

#### Hantera användare

Kontot använder 1 av maximalt 40 användare

Här ser du hur många användare som kontot får innehålla och hur många som lagts till. Alla användare i kontot räknas in i antalet, både Administratörer, Managers och Användare.

### Olika typer av gruppanvändare

### Administratör

Har full överblick i kontot, kan skapa nya användare och hantera rättigheter i alla mappar. Administratören har tillgång till alla dokument som skapas i kontot.

#### Manager

Kan skapa mappar i Delade dokument och hantera rättigheterna för de skapade mapparna. En Manager har tillgång till de dokument som deras Användare har skapat.

#### Användare

Har tillgång till sina egna dokument, samt de mappar i delade dokument som deras Manager har gett dem behörighet till.

### Välj nivå för användare som du lägger till

Om ert nya gruppkonto enbart ska användas av pedagoger (eller motsvarande) rekommenderar vi att dessa användare skapas som Managers, så att man får tillgång till att skapa delade mappar.

Om ert nya gruppkonto dels ska användas av pedagoger (eller motsvarande) och dels av elever (eller motsvarande) rekommenderar vi att pedagogerna först skapas som Managers. Därefter kan varje Manager själv lägga till sina elever som Användare i gruppen.

# Lägg till en Manager

Bara administratören kan skapa en ny Manager. Klicka på knappen **Ny manager** 

Dialogrutan liknar den du fyllde i när du skapade kontot.

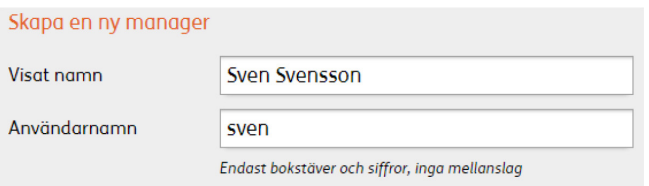

### Visat namn

Visat namn är det namn som visar vem som har skapat ett dokument i gruppen och det visas också i de dokument som publiceras.

### Användarnamn

Användarnamnet används vid inloggning till Widgit Online. Det är delen av inloggningen som man skriver efter att ha skrivit gruppens Grupp-ID följt av "/". Exempelvis "storskolan/sven". E-post är valfritt för en Manager, men om e-postadress anges kan även den användas för att logga in.

### Lösenord

Du måste ange ett lösenord för personen du lägger till, men en Manager kan alltid efter att de loggat in själva välja om de vill byta till ett mer personligt lösenord. Vi rekommenderar därför att du inledningsvis väljer ett lösenord som är lätt att komma ihåg.

#### Max antal användare

Här kan man ställa in hur många Användare (dvs elever eller motsvarande) som den här Managern ska få lägga till och ha ansvar för. Om kontot enbart ska användas av pedagoger (eller motsvarande) kan denna siffra fortsätta att vara 0 annars skriver du in antalet. Klicka sedan på Skapa Manager.

Om du senare vill göra ändringar i eller se inställningarna för en Manager klickar du på denna i listan.

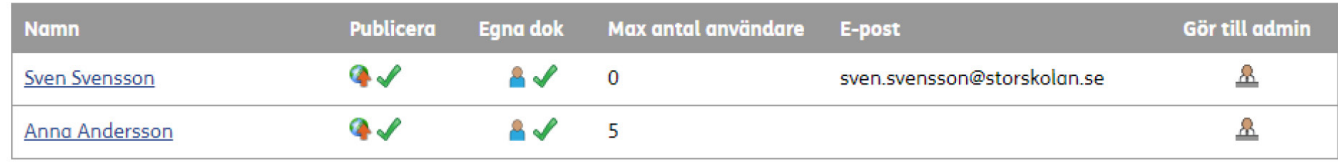

## Överblick i kontot

Längst ner till vänster i Dokumentlistan, kan du som Administratör se Alla användare i kontot (både Managers och deras Användare) och även allt innehåll i deras respektive mappar.

# Kontakta oss

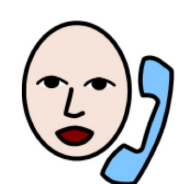

031-75 77 950

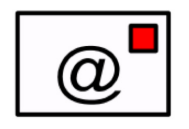

info@funktionsverket.se

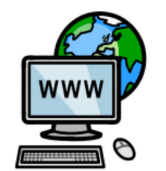

www.funktionsverket.se

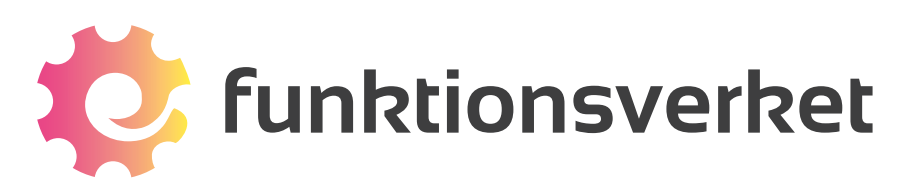

Telefon: 031-75 77 950 | E-post: info@funktionsverket.se Funktionsverket AB | Vindilsvägen 13 | 475 45 FOTÖ

www.funktionsverket.se